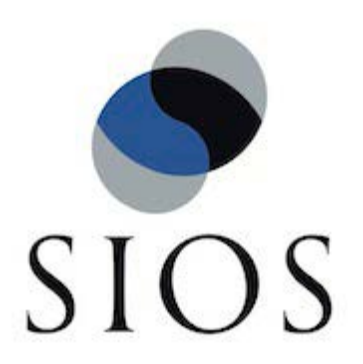

SIOS Protection Suite for Linux v9.3.1 AWS Direct Connect Quick Start Guide

November 2018

This document and the information herein is the property of SIOS Technology Corp. (previously known as SteelEye® Technology, Inc.) and all unauthorized use and reproduction is prohibited. SIOS Technology Corp. makes no warranties with respect to the contents of this document and reserves the right to revise this publication and make changes to the products described herein without prior notification. It is the policy of SIOS Technology Corp. to improve products as new technology, components and software become available. SIOS Technology Corp., therefore, reserves the right to change specifications without prior notice.

LifeKeeper, SIOS and SIOS DataKeeper are registered trademarks of SIOS Technology Corp.

Other brand and product names used herein are for identification purposes only and may be trademarks of their respective companies.

# **Table of Contents**

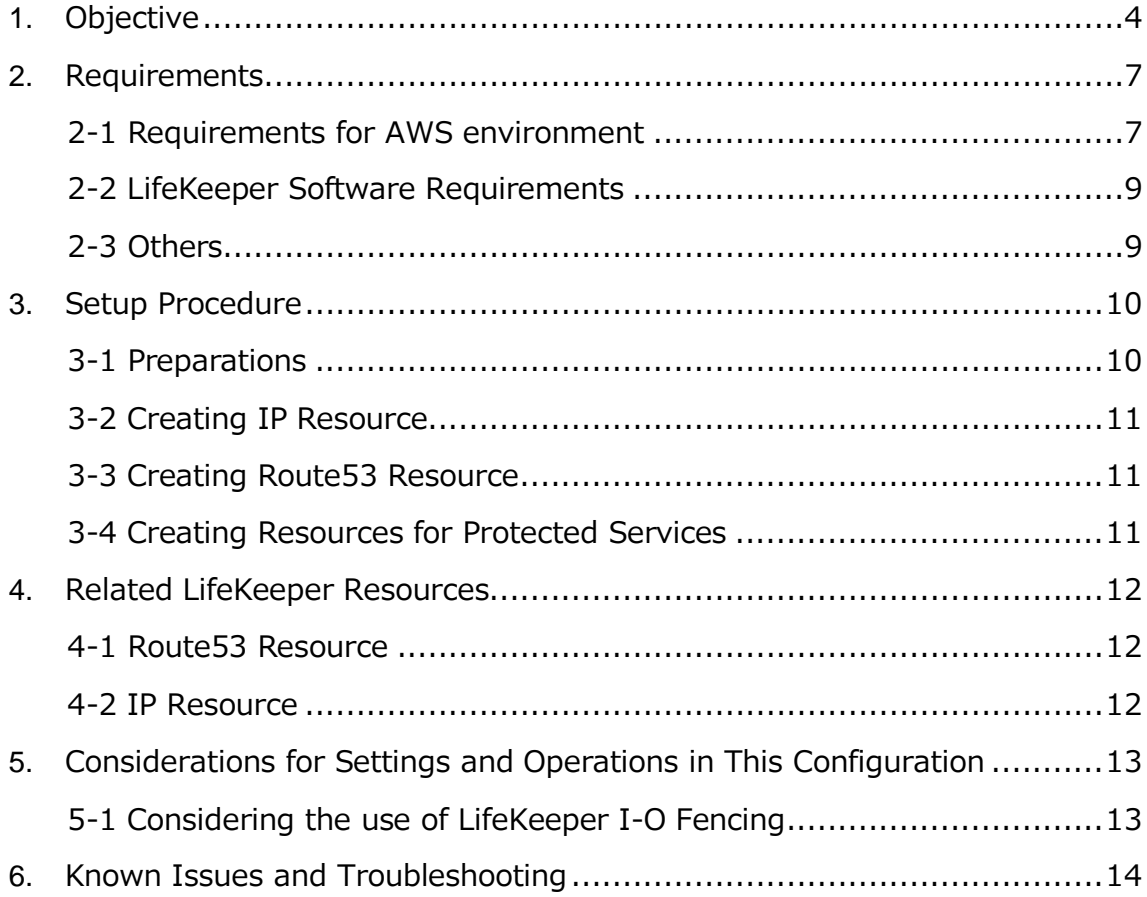

# <span id="page-3-0"></span>**1. Objective**

From v9.2, LifeKeeper supports a connection from an on-premises environment using AWS Direct Connect to HA cluster nodes in Amazon VPC. Connection from other VPC through VPC peer connection is also supported. This allows you to use services protected by LifeKeeper in your VPC from your on-premises environment or another VPC.

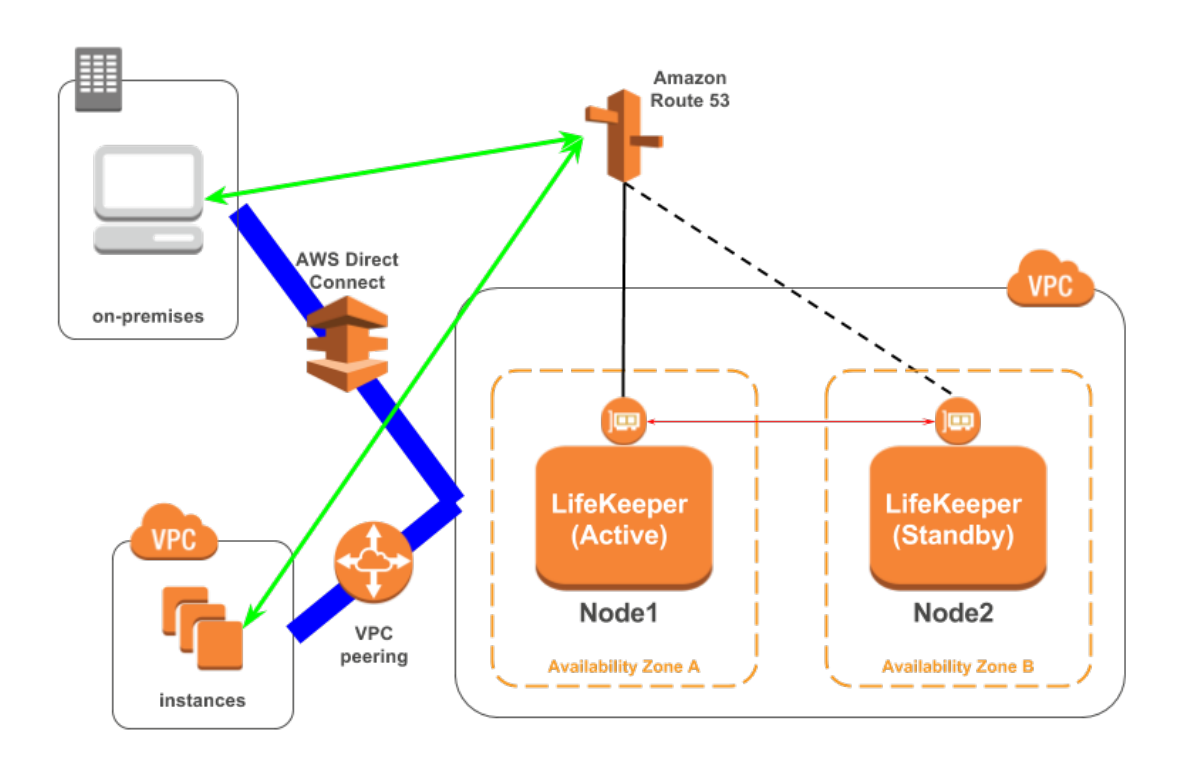

This document descries the requirements and basic operations for building connections from outside VPC with LifeKeeper for Linux v9.3.1.

You can also build HA clusters in the AWS environment using the existing Recovery Kit for EC 2; however, you cannot connect from your on-premises environment with AWS Direct Connect due to the problems described below.

Recovery Kit for EC2 provides two functions: "Route Tables Scenario" and "Elastic IP Scenario."

"Route Tables Scenario" manages VPC route tables are configured to be routed to an active IP resources. An address of IP resource should be outside CIDR block which is managed within the VPC. However, the address should be the one within the VPC CIDR block in order to connect from the on-premises environment via AWS Direct Connect. With this route table scenario, you cannot connect to the VPC from the on-premises environment.

"Elastic IP Scenario" can be used where the access from the Internet is available since the elastic IP address is a public address. An access from the on-premises environment is enabled through the Internet. In this case, you can access to HA cluster nodes on VPC without AWS Direct Connect.

For above reasons, Recovery kit for EC2 does not support an access to VPC from on-premises environments using AWS Direct Connect. If you need to access to HA cluster nodes on the VPC via AWS Direct Connect, please use the configuration provided in this document.

Please note that this document does not describe the basic settings, operations, and technical details of LifeKeeper and Amazon Web Service (AWS). For terms, operations and technical information related to LifeKeeper and AWS, that are the prerequisites of this configuration, please read related documents and user websites beforehand.

Note: Starting with v9.2.2, LifeKeeper now supports IAM Role. If you upgrade from a LifeKeeper release prior to 9.2.2 to LifeKeeper 9.2.2 or later, please follow the process described in How to make existing resources support [IAM Role](http://docs.us.sios.com/Linux/9.3.1/LK4L/EC2/index.htm#AWS_IAM_Role.htm)

[\(http://docs.us.sios.com/Linux/9.3.1/LK4L/EC2/index.htm#AWS\\_IAM\\_Role.ht](http://docs.us.sios.com/Linux/9.3.1/LK4L/EC2/index.htm#AWS_IAM_Role.htm) [m](http://docs.us.sios.com/Linux/9.3.1/LK4L/EC2/index.htm#AWS_IAM_Role.htm))

Note: "Amazon Web Services," "Powered by Amazon Web Services" logo, "AWS," "Amazon EC2," "EC2," "Amazon Elastic Compute Cloud," "Amazon Virtual Private Cloud," "Amazon Route 53" and "Amazon VPC" is trademarks of Amazon.com, Inc. or its affiliates in the United States and other countries.

# <span id="page-6-0"></span>**2. Requirements**

Some requirements should be met when using this configuration. Below is a summary of requirements for the AWS environment and instances created on it.

# <span id="page-6-1"></span>**2-1 Requirements for AWS environment**

Create a base environment on AWS to provide services. The requirements for using this configuration are as follows.

# **Amazon Virtual Private Cloud (VPC)**

- VPC needs to be configured in AWS.
- Need to create more than two subnets in different Availability Zones (AZ).

# **Amazon Elastic Compute Cloud (EC2)**

- At least 2 instances are required.
- A primary instance and a standby instance need to be configured to start with different AZ for each.
- Instances are connected to Elastic Network Interface (ENI).
- Instances are required to satisfy LifeKeeper's installation requirements.
- The AWS Command Line Interface (AWS CLI) needs to be installed in each of EC2 the instances. For the details, please refer to ["AWS](https://docs.aws.amazon.com/cli/latest/userguide/installing.html)  [Command Line Interface](https://docs.aws.amazon.com/cli/latest/userguide/installing.html)  installation.([https://docs.aws.amazon.com/cli/latest/userguide/installing.h](https://docs.aws.amazon.com/cli/latest/userguide/installing.html)

[tml](https://docs.aws.amazon.com/cli/latest/userguide/installing.html))"

 Instances need to have access to route53.amazonaws.com using the HTTPS protocol. Please configure EC2 and the OS to support this access requirement.

## **AWS Identity and Access Management (IAM)**

In order for LifeKeeper to operate AWS, an IAM user or IAM role with the following access privilege is required. Please configure an [EC2 IAM](https://docs.aws.amazon.com/AWSEC2/latest/UserGuide/iam-roles-for-amazon-ec2.html)  [role\(https://docs.aws.amazon.com/AWSEC2/latest/UserGuide/iam-roles-for](https://docs.aws.amazon.com/AWSEC2/latest/UserGuide/iam-roles-for-amazon-ec2.html)[amazon-ec2.html\)](https://docs.aws.amazon.com/AWSEC2/latest/UserGuide/iam-roles-for-amazon-ec2.html) or [configure AWS](https://docs.aws.amazon.com/cli/latest/userguide/cli-chap-getting-started.html)  [CLI\(https://docs.aws.amazon.com/cli/latest/userguide/cli-chap-getting-](https://docs.aws.amazon.com/cli/latest/userguide/cli-chap-getting-started.html)

[started.html\)](https://docs.aws.amazon.com/cli/latest/userguide/cli-chap-getting-started.html) appropriately so that it can be accessed from root user of the EC2 instance.

- route53:GetChange
- route53:ListHostedZones
- route53:ChangeResourceRecordSets
- route53:ListResourceRecordSets

Following access privileges are also required when using Recovery Kit for EC2:

- ec2:DisassociateAddress
- ec2:DescribeAddresses
- ec2:AssociateAddress
- ec2:DescribeRouteTables
- ec2:ReplaceRoute

## **Amazon Route 53**

 You need to register your domain name on Amazon Route 53 to use the service. This is required to create a Route53 resource.

## <span id="page-8-0"></span>**2-2 LifeKeeper Software Requirements**

You need to install the same version of LifeKeeper software and patches on each server. The Application Recovery Kit (ARK) required for this configuration is shown below. For the specific LifeKeeper requirements, please refer to: SPS for Linux Technical Documentation

(http://docs.us.sios.com/Linux/9.3.1/LK4L/TechDoc/index.htm) and SPS for Linux Release Notes (http://docs.us.sios.com/Linux/9.3.1/LK4L/ReleaseNotes/index.htm).

- LifeKeeper IP Recovery Kit
- LifeKeeper Route53 Recovery Kit

#### <span id="page-8-1"></span>**2-3 Others**

Requirements for using this service from your on-premises environment or other VPCs are as follows:

- Clients using the service should be able to resolve names of the hosts that are protected by Route53 resources.
- Clients using the service should access with the host name protected by Route53 resource.

## <span id="page-9-0"></span>**3. Setup Procedure**

In this section, a general procedure to setup the environment shown as the figure below.

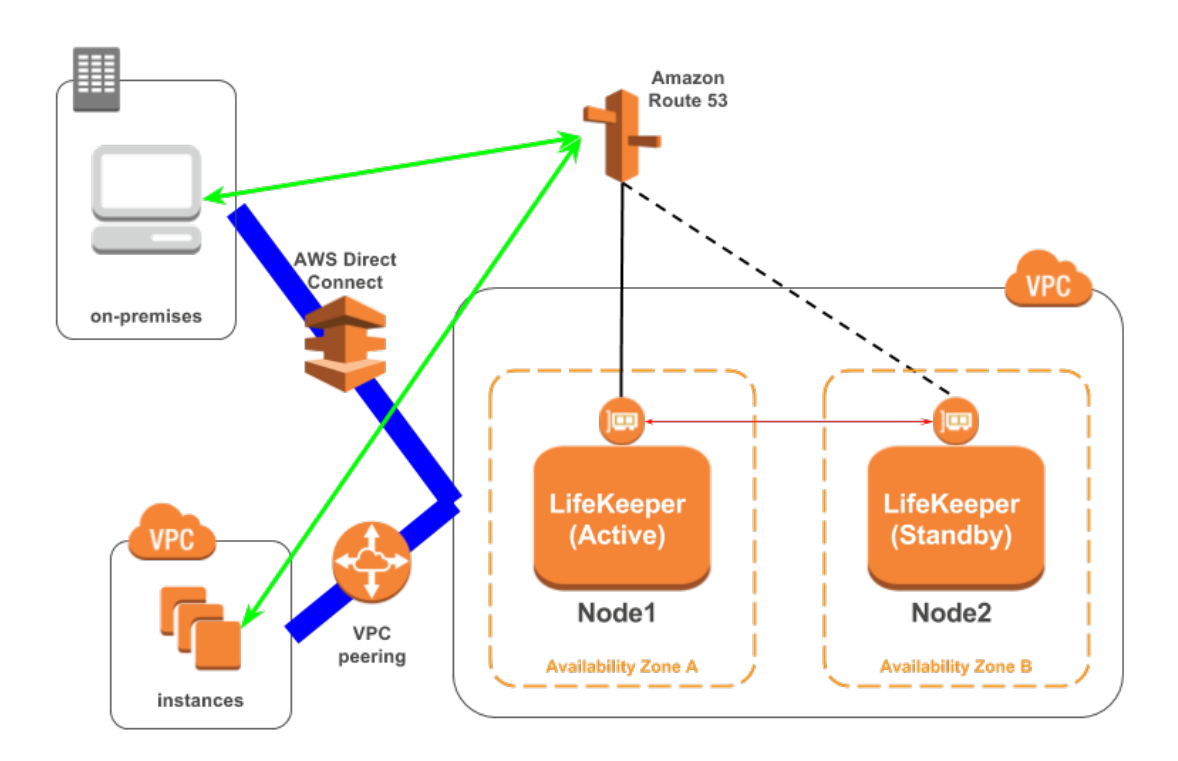

#### <span id="page-9-1"></span>**3-1 Preparations**

Create an environment that satisfies ["2. Requirements"](#page-6-0). Please install LifeKeeper on each instance and create a communication path between Node1 and Node2.

Please confirm that you can access from your on-premises environment or other VPC environment to ENI's private address connected to Node1/Node2.

If you use Private Hosted Zones with Amazon Route 53, configure a DNS forwarder to resolve a host name from the on-premises environment.

#### <span id="page-10-0"></span>**3-2 Creating IP Resource**

Create an IP resource: not a virtual IP resources but a real IP resource (Note: resource for a primary IP address configured for NIC).

Please specify ENI private IP address when creating a resource. Also, specify ENI private IP address for an extension target node when extending.

#### <span id="page-10-1"></span>**3-3 Creating Route53 Resource**

Create Route53 resource. Please specify the IP resource created in ["3-2](#page-10-0)  [Creating IP](#page-10-0) Resources" if required when creating Route53 resource.

#### <span id="page-10-2"></span>**3-4 Creating Resources for Protected Services**

Create resources for protected services. Please specify the IP resource created in ["3-2 Creating IP](#page-10-0) Resources" if required when creating resources. Also, please create a resource dependency to enable the resources of the services protected by the parent resource and the child resource to become Route53 resources.

# <span id="page-11-0"></span>**4. Related LifeKeeper Resources**

## <span id="page-11-1"></span>**4-1 Route53 Resource**

#### **Summary**

When switchover occurs, it is necessary to update Amazon Route 53 DNS information in order to continue to secure the connection to the service. This feature is provided in Route53 resources.

For more information, please refer to: Route53 Recovery Kit Technical Documentation (http://docs.us.sios.com/Linux/9.3.1/LK4L/Route53/index.htm).

## <span id="page-11-2"></span>**4-2 IP Resource**

#### **Summary**

IP resource is a resource generated with using IP Recovery Kit included in the LifeKeeper Core product. In order to support this configuration, it is now possible to generate IP resource (real IP resource) with a real IP address. This allows you to use real IP addresses as a LifeKeeper resource.

Please do not use the real IP resource except for this configuration.

For more information, please refer to: IP Recovery Kit Technical Documentation (http://docs.us.sios.com/Linux/9.3.1/LK4L/IP/index.htm).

# <span id="page-12-0"></span>**5. Considerations for Settings and Operations in This Configuration**

### <span id="page-12-1"></span>**5-1 Considering the use of LifeKeeper I-O Fencing**

Since the shared disk environment cannot be used in AWS environment, you cannot use SCSI reservations to prevent a split-brain. Also, IP resource may cause the split-brain as it uses the real IP resource with different IP addresses for each node.

For this reason, please consider the use of Quorum/Witness server or STONITH, an I/O fencing function of LifeKeeper to use this configuration safely.

Especially, because you can implement I/O fencing function separately without the Quorum server if you use the TCP\_REMOTE setting in Quorum mode, it is easy to be implemented in the cloud environment. For more details, please refer to the following URLs:

#### [Quorum/Witness](http://docs.us.sios.com/Linux/9.3.1/LK4L/TechDoc/Content/configuration/lifekeeper_io_fencing/quorum_witness.htm)

[\(http://docs.us.sios.com/Linux/9.3.1/LK4L/TechDoc/Content/configuration/lifekeeper\\_io\\_f](http://docs.us.sios.com/Linux/9.3.1/LK4L/TechDoc/Content/configuration/lifekeeper_io_fencing/quorum_witness.htm) [encing/quorum\\_witness.htm\)](http://docs.us.sios.com/Linux/9.3.1/LK4L/TechDoc/Content/configuration/lifekeeper_io_fencing/quorum_witness.htm)

#### **[STONITH](http://docs.us.sios.com/Linux/9.3.1/LK4L/TechDoc/Content/configuration/lifekeeper_io_fencing/stonith.htm)**

[\(http://docs.us.sios.com/Linux/9.3.1/LK4L/TechDoc/Content/configuration/lifekeeper\\_io\\_f](http://docs.us.sios.com/Linux/9.3.1/LK4L/TechDoc/Content/configuration/lifekeeper_io_fencing/stonith.htm) [encing/stonith.htm\)](http://docs.us.sios.com/Linux/9.3.1/LK4L/TechDoc/Content/configuration/lifekeeper_io_fencing/stonith.htm)

# <span id="page-13-0"></span>**6. Known Issues and Troubleshooting**

There is no information at the time of the release of LifeKeeper for Linux v9.3.1